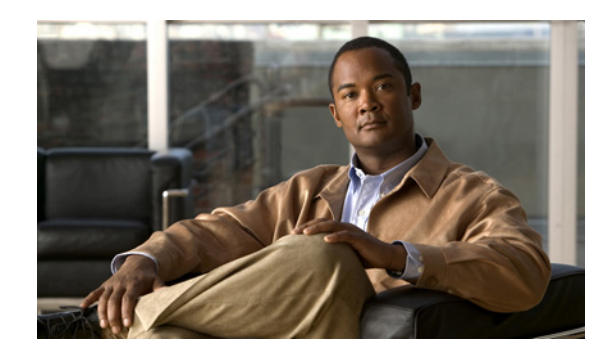

# **CHAPTER 7**

# **Parameter Dictionaries**

This chapter describes Parameter Dictionaries which are used in the process of configuring and managing customer premises equipment (CPE) for CWMP.

This chapter includes the following sections:

- **•** [Overview, page 7-1](#page-0-0)
- **•** [Using Default Dictionaries, page 7-2](#page-1-0)
- **•** [Custom Dictionaries, page 7-3](#page-2-1)
- **•** [Parameter Dictionary Syntax, page 7-3](#page-2-0)
- **•** [Managing Parameter Dictionaries through User Interface, page 7-5](#page-4-0)

### <span id="page-0-0"></span>**Overview**

Parameter dictionaries are XML files that list valid objects and parameters that Cisco BAC uses to configure a CWMP device. The dictionaries validate the objects and parameters used in the configuration and firmware rule templates.

Parameter dictionaries provide metadata about the supported objects and parameters, such as name, type, writeability and readability. Each dictionary is stored in a file and added to the RDU through the management API or the administrator user interface.

Configuration and firmware rule templates include a *ParameterDictionary* tag, an indicator of which dictionary defines the parameters in a given template. Cisco BAC validates configuration and firmware rule templates by using the dictionary to which the templates refer. All parameter names and values in the configuration and firmware rule template must be compatible with the parameters referenced in the parameter dictionary.

[Figure 7-1](#page-1-1) illustrates the schema of a parameter dictionary.

#### <span id="page-1-1"></span>*Figure 7-1 Parameter Dictionary Schema*

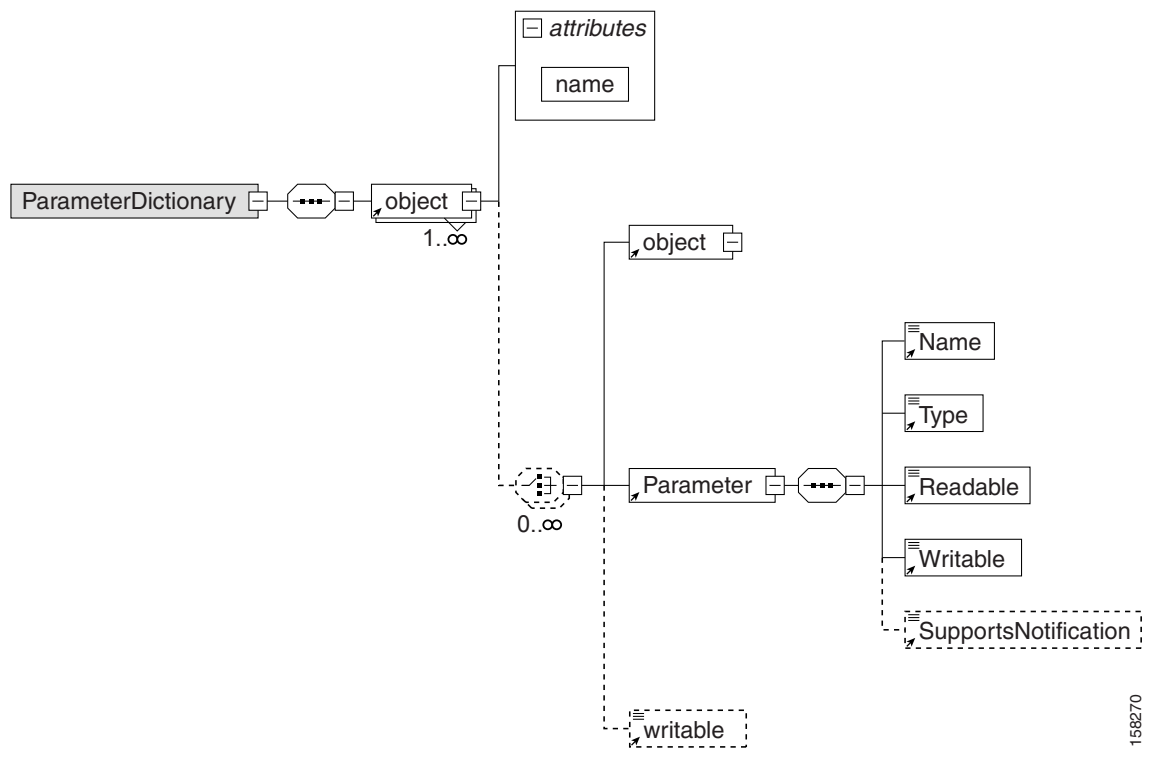

Configuration or firmware rules template processing fails during instruction generation if there are errors in the template. To avoid configuration instruction generation errors, ensure that all:

- **•** The object names and parameter names exist in the dictionary.
- The parameter values specified in templates directly or through substitutable parameters are of the type specified in the dictionary.
- Parameters that are not writable do not have a value. However, they may have the notification, access control, or both attributes set in configuration templates.

# <span id="page-1-0"></span>**Using Default Dictionaries**

This Cisco BAC release provides default dictionaries according to the parameters defined in the TR-069, the TR-098, TR-104, TR-181, and the TR-196 specifications. Each of the specifications cover the following data models:

- **•** TR-069—Internet Gateway Device data model 1.0.
- **•** TR-098—Internet Gateway Device data model 1.1, including extensive QoS capabilities.
- **•** TR-104—VoIP data model for gateway or standalone ATA.
- **•** TR-181—Device data model for TR-069 issue 2 amendment 2.
- **•** TR-196—Femto Access Point Service data model amendment 1 and issue 2.

For administrative convenience, the *basic-cwmp-dictionary.xml* dictionary provides a combination of all standard parameters (TR-098 and TR-104).

These default dictionaries are located at:

- **•** <BPR\_HOME>/rdu/templates/cwmp/dictionary/tr069-cwmp-dictionary.xml
- **•** <BPR\_HOME>/rdu/templates/cwmp/dictionary/tr104-cwmp-dictionary.xml
- **•** <BPR\_HOME>/rdu/templates/cwmp/dictionary/tr098-cwmp-dictionary.xml
- **•** <BPR\_HOME>/rdu/templates/cwmp/dictionary/tr196-cwmp-dictionary-v1.1.xml
- **•** <BPR\_HOME>/rdu/templates/cwmp/dictionary/tr196-cwmp-dictionary-v2.0.xml
- **•** <BPR\_HOME>/rdu/templates/cwmp/dictionary/tr196-cwmp-dictionary-IGD-v1.1.xml
- **•** <BPR\_HOME>/rdu/templates/cwmp/dictionary/tr196-cwmp-dictionary-IGD-v2.0.xml
- **•** <BPR\_HOME>/rdu/templates/cwmp/dictionary/basic-cwmp-dictionary.xml

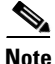

**Note** You cannot modify or delete the default dictionaries in Cisco BAC.

You can add new user-defined dictionaries that templates reference. This feature enables Cisco BAC support for CPE parameter models, including vendor-specific parameters. For additional information, see the subsequent section on [Custom Dictionaries](#page-2-1). Cisco BAC support for vendor-specific dictionaries enables its use with any emerging data models such as WT-135 (IPTV STB) or WT-140 (NAS).

### <span id="page-2-1"></span>**Custom Dictionaries**

CWMP includes an extensibility mechanism that allows the use of vendor-specific parameters in addition to the standard parameters. Thus, you can add custom dictionaries to the Cisco BAC system to support any CPE. You can use this feature to support devices with practically any data model, including emerging standard data models such as WT-135 (IPTV STB) or WT-140 (NAS).

You can add, view, replace, or delete custom dictionaries to or from Cisco BAC through the administrator user interface or the management API.

**Note** You cannot use custom dictionaries for configuration templates. Cisco BAC configuration templates can only use the parameter dictionaries in the Cisco BAC database.

While adding custom dictionaries, ensure that they are based on the parameter dictionary schema, described in earlier sections.

## <span id="page-2-0"></span>**Parameter Dictionary Syntax**

Cisco BAC validates the syntax of a parameter dictionary according to the Parameter Dictionary Schema, located at <BPR\_HOME>/rdu/templates/cwmp/TemplateDictionarySchema.xsd.

If you want to add a vendor-specific parameter to a standard object, remember to define all higher-level standard objects and their parameters in the custom dictionary.

Cisco BAC supports all data types that are defined in the TR-069 and TR-196 specification. The Parameter Dictionary specifies the data types that this Cisco BAC release supports, as listed in [Table 7-1:](#page-3-0)

| <b>Type</b>        | <b>Description</b>                                                                                                    |
|--------------------|----------------------------------------------------------------------------------------------------|
| <b>String</b>      | A maximum allowed length may be listed using the string $(N)$ syntax, where<br>$(N)$ is the maximum string length in characters.                                                  |
|                    | You can also give a value range by using the string [Min: Max] syntax, where<br>the Min and the Max values are inclusive. If Min or Max are missing, this<br>indicates no limit.  |
| int                | An integer in the range of -2147483648 to +2147483647, inclusive.                                                                                                    |
|                    | You can give a value range by using the int [Min: Max] syntax, where the Min<br>and the Max values are inclusive. If Min or Max are missing, this indicates no<br>limit.          |
| unsignedInt        | An unsigned integer in the range 0 to 4294967295, inclusive.                                                                                                    |
|                    | You can give a value range using the unsignedInt [Min: Max] syntax, where the<br>the Min and the Max values are inclusive. If Min or Max are missing, this<br>indicates no limit. |
| boolean            | A value, where 1 represents true, and 0 represents false.                                                                                                    |
| dateTime           | The time expressed in UTC (Universal Coordinated Time) unless stated<br>otherwise; for example, 2004-01-03T03:04:05-(or +)05:00                                                   |
| base <sub>64</sub> | You can use the base $64(N)$ syntax to specify a maximum allowed length, where<br>$(N)$ is the maximum length in characters after Base64 encoding.                                |
| hexBinary          | You can use the hexBinary $(N)$ syntax to specify a maximum allowed length,<br>where $(N)$ is the maximum length in characters after hex encoding.                                |
|                    | You can also give a value range by using the int [Min: Max] syntax, where the<br>Min and the Max values are inclusive. If Min or Max are missing, this indicates<br>no limit.     |

<span id="page-3-0"></span>*Table 7-1 Cisco BAC Supported Data Types*

#### **Sample Parameter Dictionary**

The following is a sample from the TR-069 parameter list, with its corresponding dictionary schema:

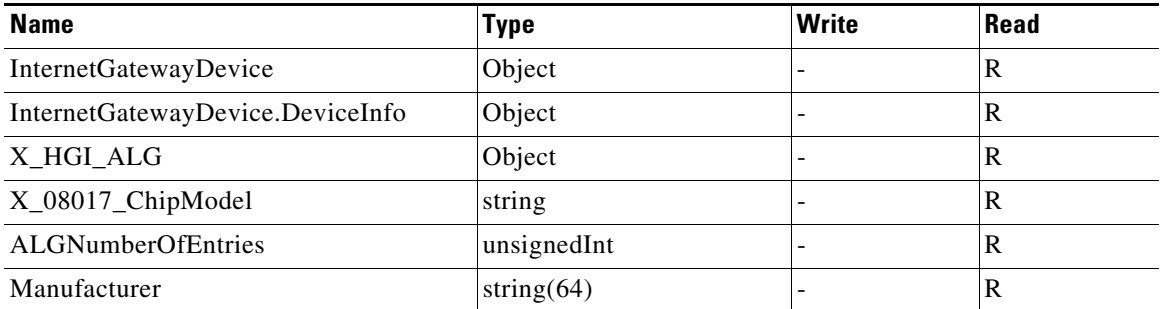

<ParameterDictionary xmlns:xsi="http://www.w3.org/2001/XMLSchema-instance" xsi:noNamespaceSchemaLocation="TemplateDictionarySchema.xsd">

```
<Object name="InternetGatewayDevice">
   <Object name="DeviceInfo">
     <Writable>false</Writable> 
      <Parameter>
       <Name>Manufacturer</Name> 
       <Type>string(64)</Type> 
       <Readable>true</Readable> 
       <Writable>false</Writable> 
   </Parameter>
   <Parameter>
       <Name>X_08017_ChipModel</Name> 
       <Type>string</Type> 
       <Readable>true</Readable> 
       <Writable>false</Writable> 
   </Parameter>
  </Object>
<!-- custom property: InternetGatewayDevice.X_HGI_ALG --> 
<!-- as defined for HGI's Application Layer Gateway Management --> 
<Object name="X_HGI_ALG">
   <Parameter>
       <Name>ALGNumberOfEntries</Name> 
         <Type>unsignedint</Type> 
         <Readable>true</Readable> 
         <Writable>false</Writable> 
   </Parameter>
   </Object>
</Object>
</ParameterDictionary>
```
## <span id="page-4-0"></span>**Managing Parameter Dictionaries through User Interface**

You can use the administrator user interface to manage parameter dictionary files, and view, add, delete, or replace parameter dictionaries. To export files, see Exporting Files, page 17-19.

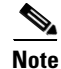

**Note** You cannot modify or delete the default dictionaries.

#### **Adding Parameter Dictionaries**

To add a new parameter dictionary to the Cisco BAC RDU database:

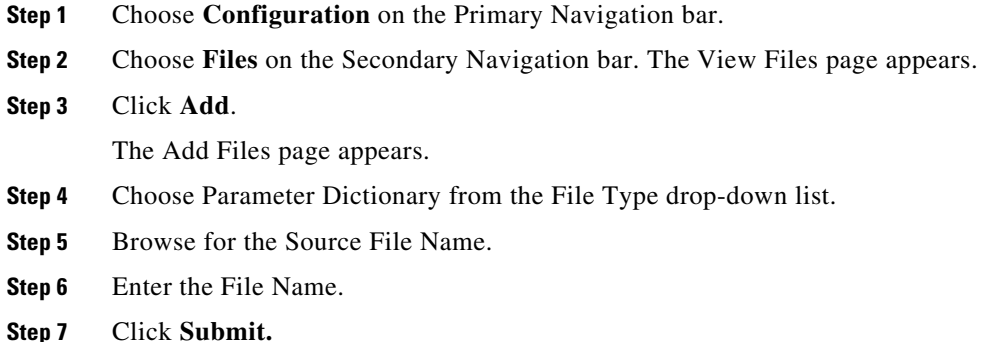

The View Files page appears with the new file.

×

### **Viewing Parameter Dictionaries**

To view the content of a file in the Cisco BAC RDU database:

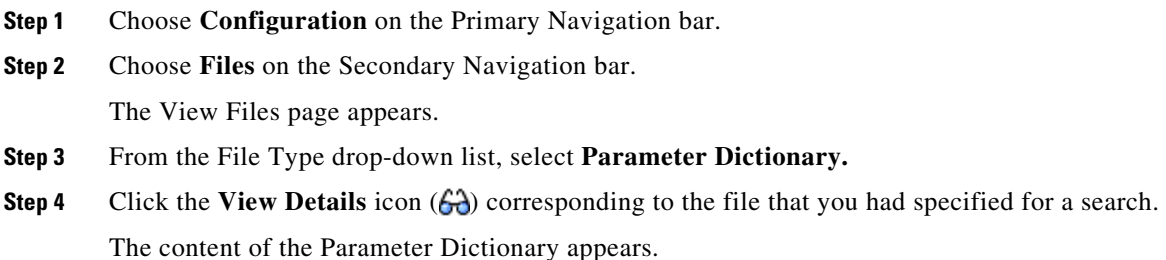

### **Deleting Parameter Dictionaries**

To delete an existing parameter dictionary from the RDU database:

 $\begin{picture}(120,20) \put(0,0){\line(1,0){10}} \put(15,0){\line(1,0){10}} \put(15,0){\line(1,0){10}} \put(15,0){\line(1,0){10}} \put(15,0){\line(1,0){10}} \put(15,0){\line(1,0){10}} \put(15,0){\line(1,0){10}} \put(15,0){\line(1,0){10}} \put(15,0){\line(1,0){10}} \put(15,0){\line(1,0){10}} \put(15,0){\line(1,0){10}} \put(15,0){\line($ **Note** You cannot delete built-in default dictionaries. **Step 1** Choose **Configuration > Files. Step 2** From the File Type drop-down list, select **Parameter Dictionary. Step 3** Check the file you want to delete. **Step 4** Click **Delete**. The View Files page appears without the deleted file.

### **Replacing Parameter Dictionaries**

To replace the content of an existing parameter dictionary file in the Cisco BAC RDU database:

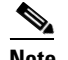

**Note** You cannot modify built-in default dictionaries.

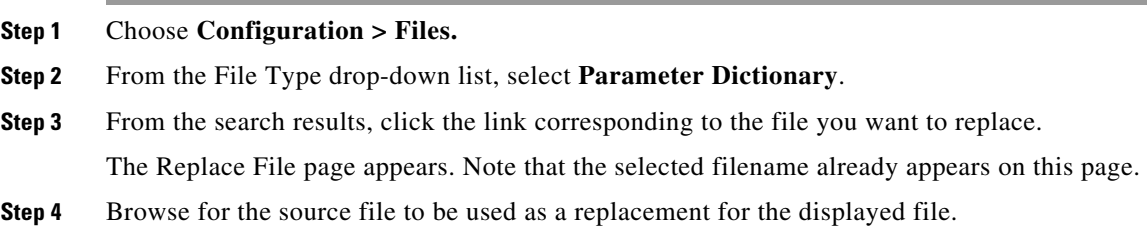

#### **Step 5** Click Submit.

After submitting the replacement file, a confirmation page appears to indicate that, after replacement, Cisco BAC will regenerate instructions for the affected devices.

#### **Step 6** Click **OK.**

The View Files page appears.